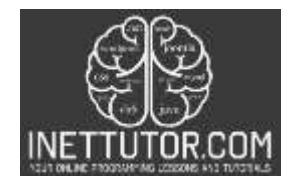

INetTutor.com Online Programming Lessons, Tutorials and Capstone Project guide

# **Browser Detector Script in PHP Free Source code and Tutorial**

## **Introduction**

This tutorial will teach you how to detect your browser using PHP. This can be useful for customizing your web page to display different content depending on which browser is being used. You will need to have a basic understanding of PHP syntax to follow this tutorial.

In order to detect your browser using PHP, we need to first understand the various functions that are available. In PHP, there is a global variable known as \$\_SERVER. This variable is mostly used for printing the server and the environment information.

This article will guide you through the development of detecting the browser in PHP. Let's get started with the development.

## **Objectives**

By the end of this tutorial, you will be able to:

- 1. Create a PHP script that detects and display the browser used by user.
- 2. Use the necessary function to retrieve the server or browser information.
- 3. To integrate and apply the source code in your projects.

#### **Relevant Source code**

Requirements

- XAMPP
- Text editor (VS Code, Sublime, Brackets), download and install a text editor of your choice

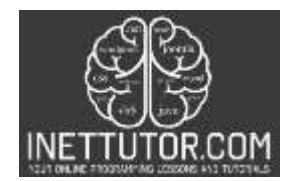

INetTutor.com Online Programming Lessons, Tutorials and Capstone Project guide

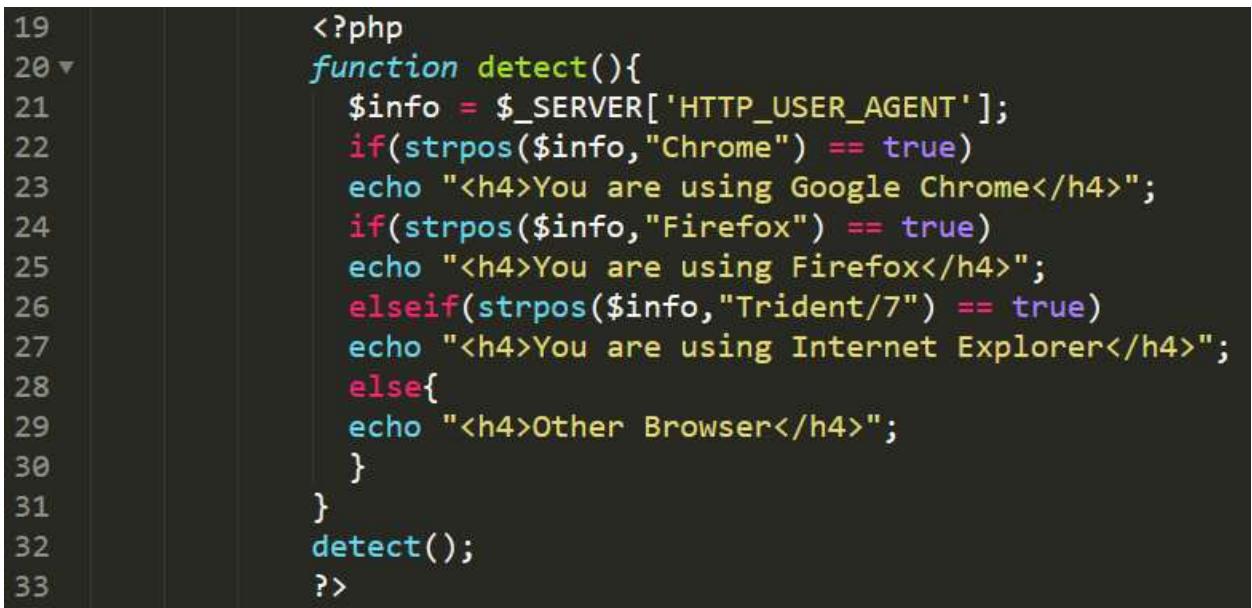

**Line 19-33** – this is the PHP script that will detect and display the browser used.

**Line 20-31** – we have created a function and the name is detect.

**Line 21** – we have declared a variable \$info that will hold the value of \$\_SERVER.

\$\_SERVER is a PHP variable that holds all information about the web server. It's referred to as a superglobal.

The user agent string is a text that browsers transmit to the webserver to identify themselves, allowing websites to provide alternative content depending on the browser or browser compatibility.

The **strpos()** function finds the position of the first occurrence of a string inside another string.

**Line 32** – we are ready to call the function. Take note that a function or a method will not run automatically until it is being called.

# **Browser Detector in PHP**

You are using Google Chrome **Other Browser** 

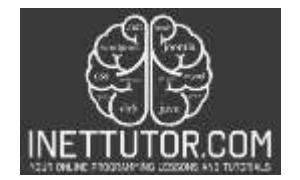

INetTutor.com Online Programming Lessons, Tutorials and Capstone Project guide

## **Summary**

This tutorial covers the explanation of relevant source code used in creating a PHP script that detects the user's browser. For the complete reference please watch the video presentation on how to create a browser detector in PHP.

We hope you found this tutorial to be helpful! Wishing you the best of luck with your projects! Happy Coding!